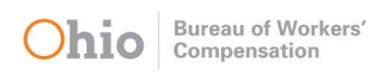

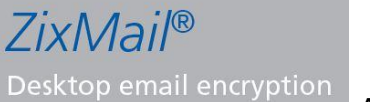

A Tool for BWC Customers to Secure Email Messages

### What it is

ZixMail is an email encryption solution BWC now uses. It provides a secure method of email communications and offers a simplified method of sending encrypted email messages and attachments.

## What to Expect

ZixMail encrypts the email message and any attachments during transit and delivers it to the secure Zix server rather than your inbox. However, you will receive a notification message in your inbox titled **"You have a State of Ohio Secure Email message from…"** informing you that you have a new message on the Zix server.

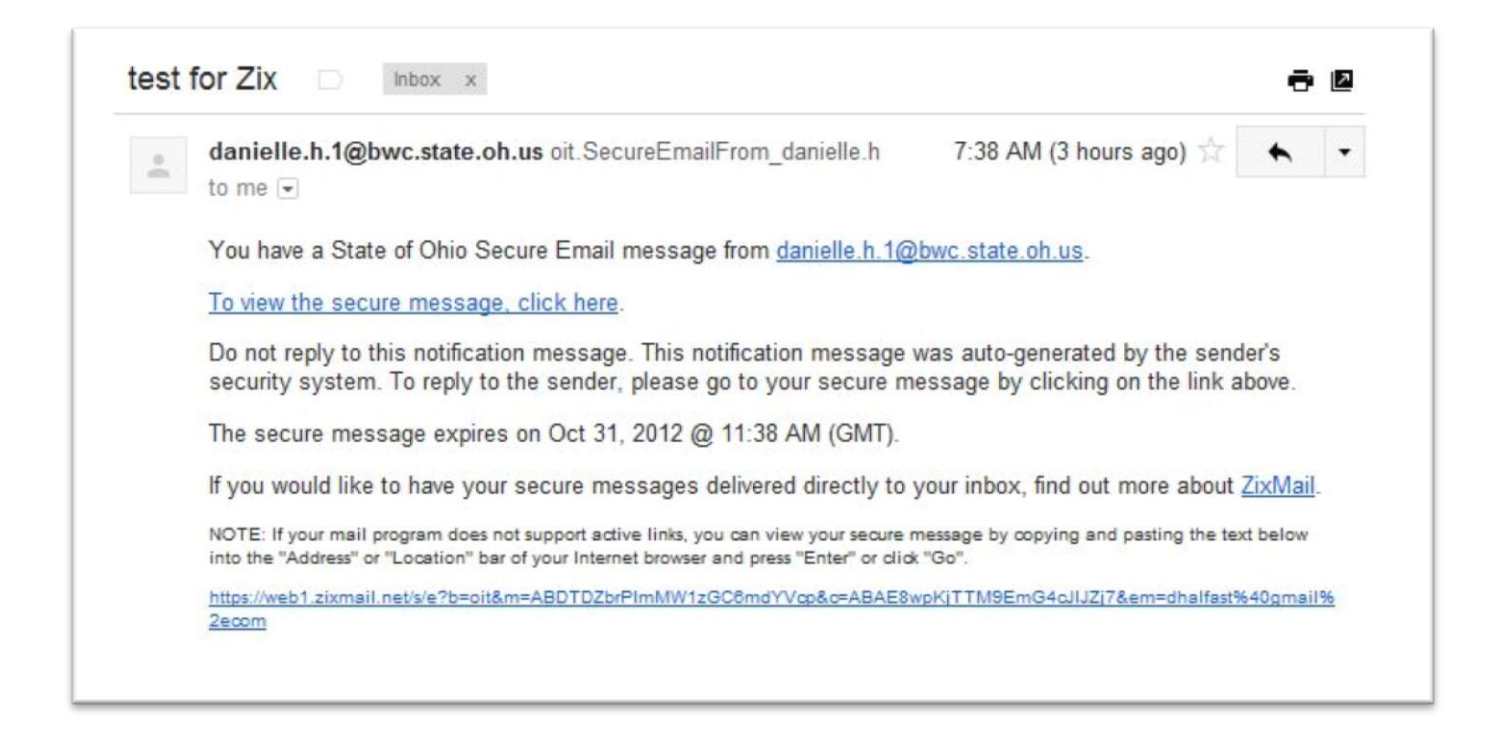

### How to Use a Zix Account

Click on the **"To view the secure message. click here"** link in your Zix notification email. The system will take you to the State of Ohio Secure Message Center. If you don't have an existing Zix account, you will receive a prompt to register. Otherwise, you will see a prompt to log in.

#### Register with Zix

If you do not have your email address registered with Zix, you must register the first time you access a Zix message.

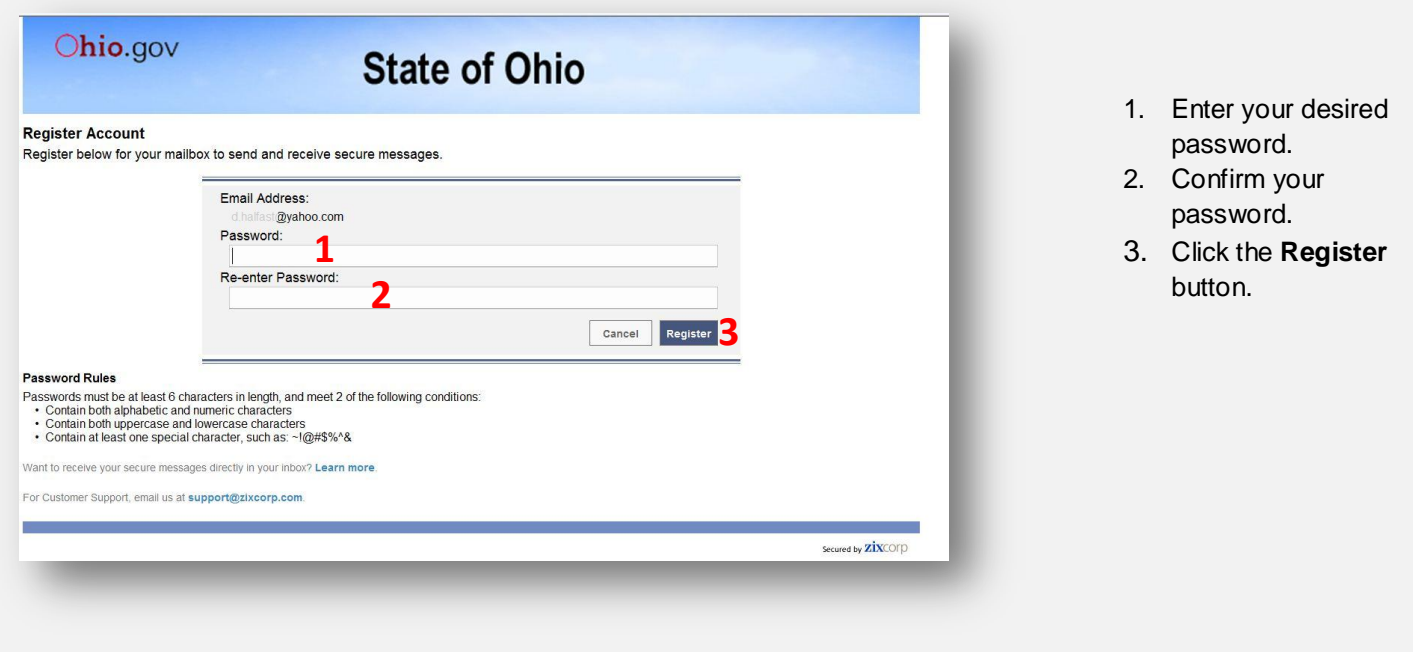

#### Log into Zix

If you have already registered your email address with Zix, you must sign in to access a Zix message.

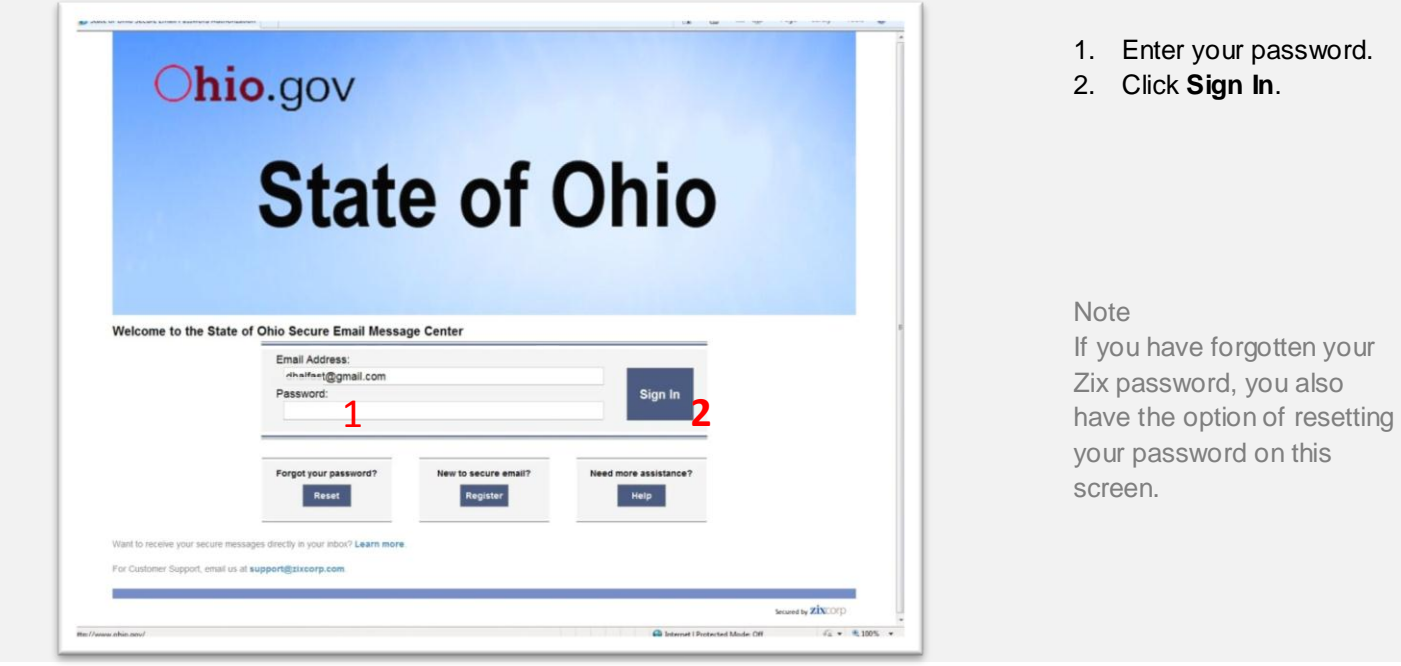

Once you have signed into the State of Ohio Message Center, you will see the contents of the encrypted email.

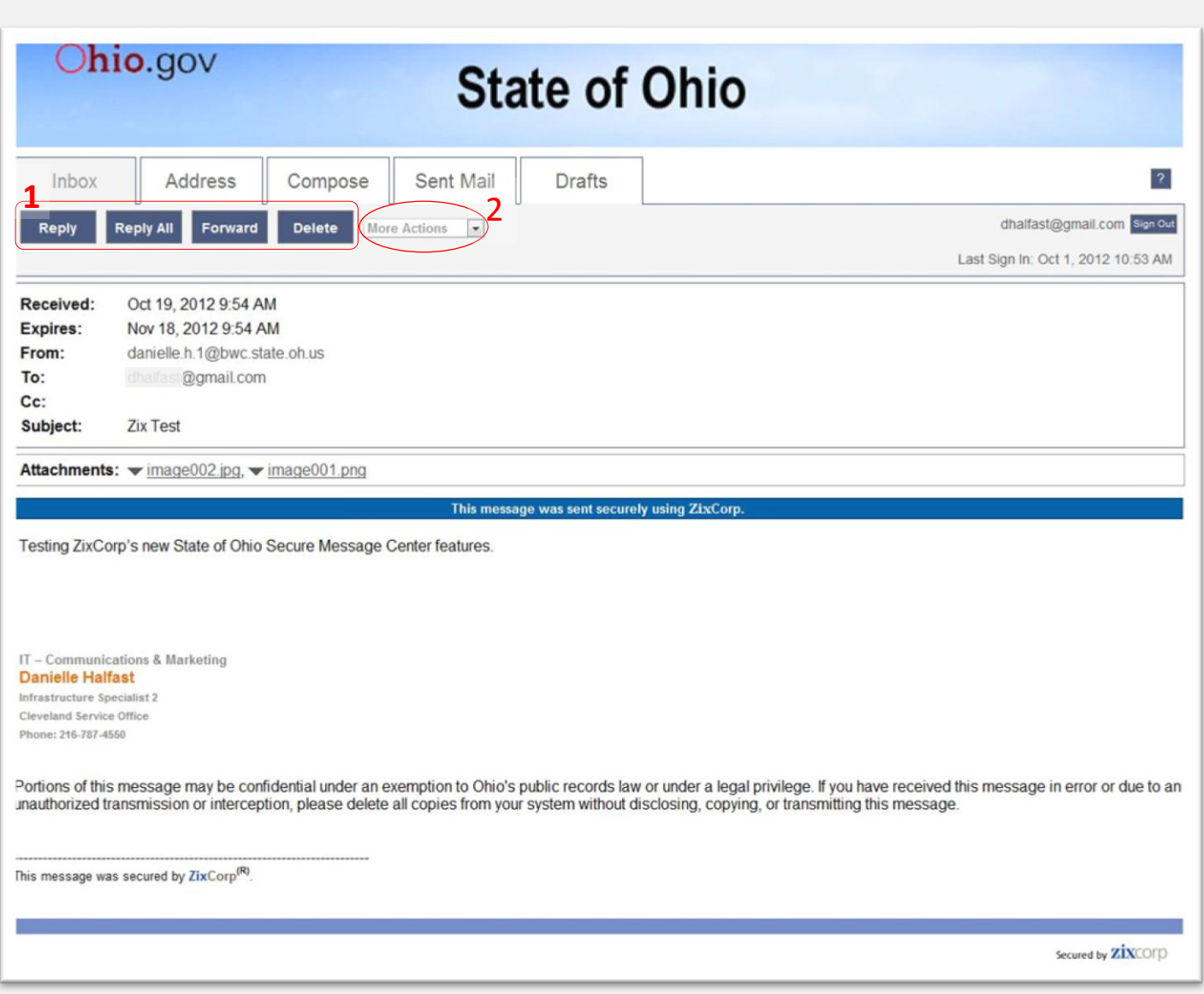

- 1. From within the message, you will have the ability to **Reply**, **Reply All**, **Forward** or **Delete** the message. You may only forward messages to a State of Ohio Secure email recipient.
- 2. Messages will remain in the State of Ohio Secure Message center for 30 days. If you must retain the message for a longer duration, you have the ability to save the message and any attachments to your computer from the **More Actions** drop down menu.

# Other Functionality within the State of Ohio Secure Message Center

In addition to viewing secure email messages sent to you, you can also initiate and send a secure message to a BWC employee and maintain an address book within the State of Ohio Secure Message Center.

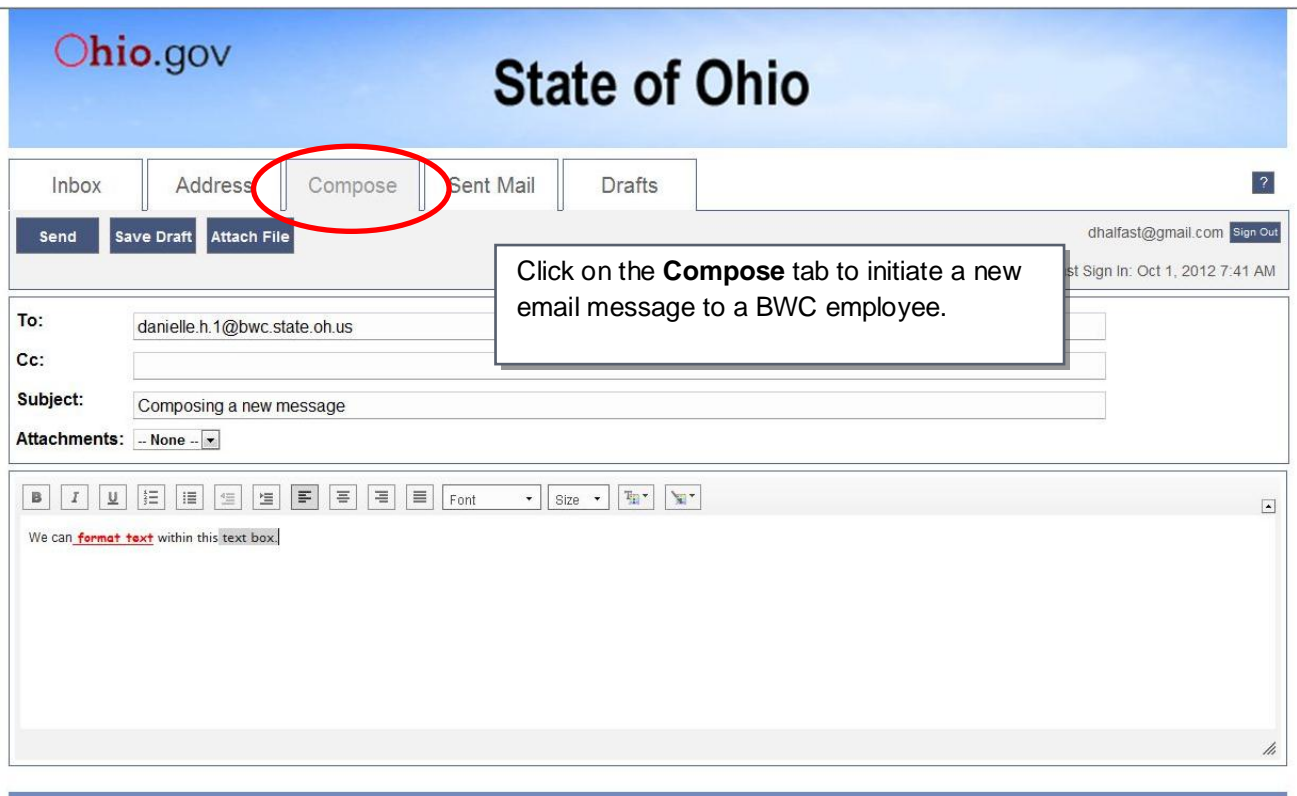

Secured by **ZİX**COFD

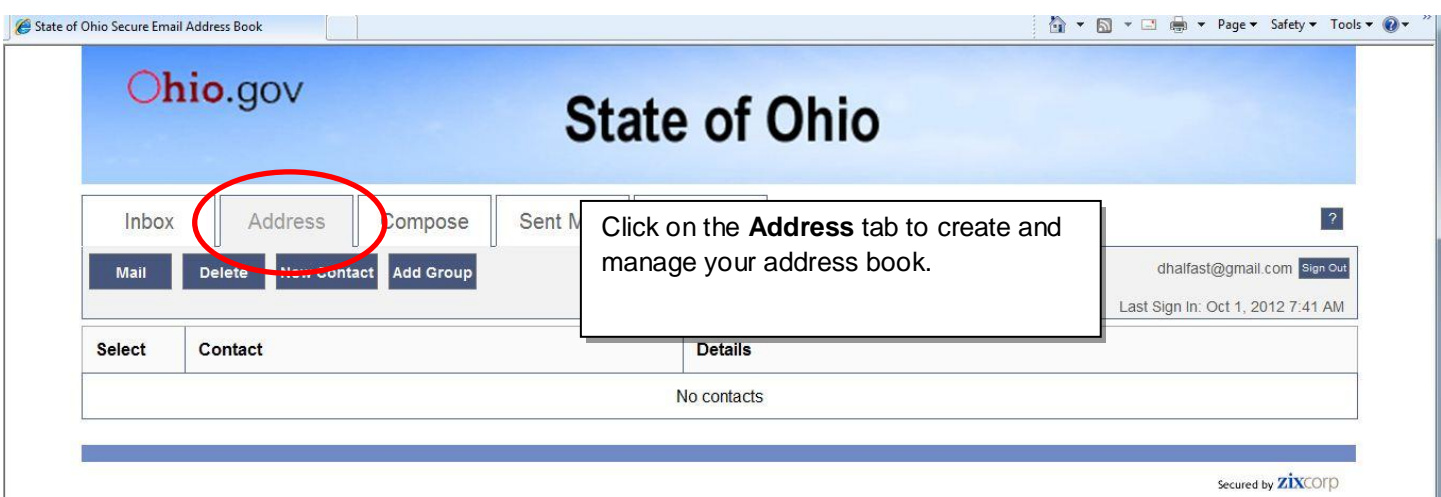

## Additional Information Regarding Zix

Zix accounts are specific to an email address, not a person. Therefore, if several share a common email address, all will use the same Zix account to access those Zix encrypted messages.

- You will have a separate Zix account for each email address you have.
- You can also log into your Zix account and view any messages from the website, <https://web1.zixmail.net/s/welcome.jsp?b=oit>
	- o Once logged in, you can view and manage all the messages that may be in your State of Ohio Secure Message Center "inbox."
- Depending on your email provider, the Zix notification e-mail may be blocked and erroneously identified as SPAM. If you do not receive a notification email, please check your Spam or Junk Mail folder.
	- $\circ$  If this occurs, you can "white list" these notification emails. Your email provider will then deliver them to your inbox.
	- o As an example, the following screenshot shows you how to "white list" in Yahoo Mail. Please check with your email provider for specific instructions.

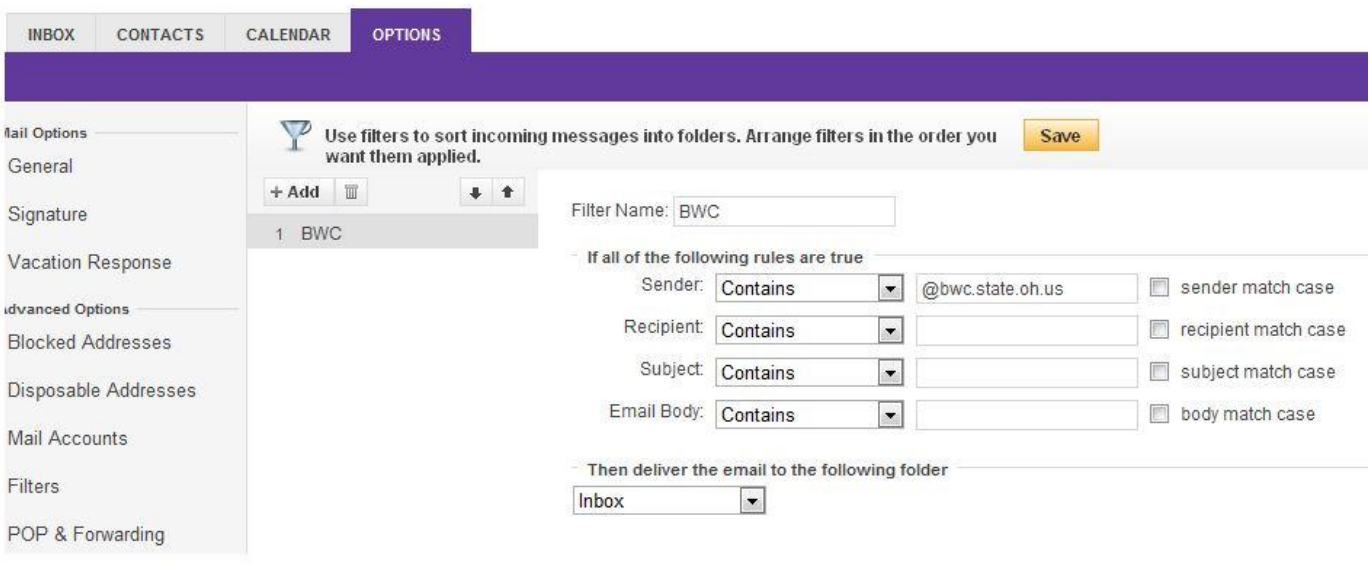

**Note**: This document provides basic information on the use of ZixMail in regards to accessing and replying to secure email communications initiated by BWC.

You can find additional information on ZixMail at [http://www.zixcorp.com/.](http://www.zixcorp.com/)